## 問 題

SXF ファイル(拡張子 P21、sfc)のバージョンの確認方法はありますか?

対象製品

「V-nas」シリーズ全般

回答

図面情報にて確認することができます。

## 操作手順

対象コマンド:

[V-nas 標準モード]:[設定]タブ−[その他]カテゴリ−『図⾯情報』コマンド

[V-nas クラシックモード]:『ファイル−図⾯情報』コマンド

[専用 CAD シリーズ]:『ファイル−図面設定』コマンド

※図面設定コマンド実行後「図面情報]タブに切り替えてご確認ください。

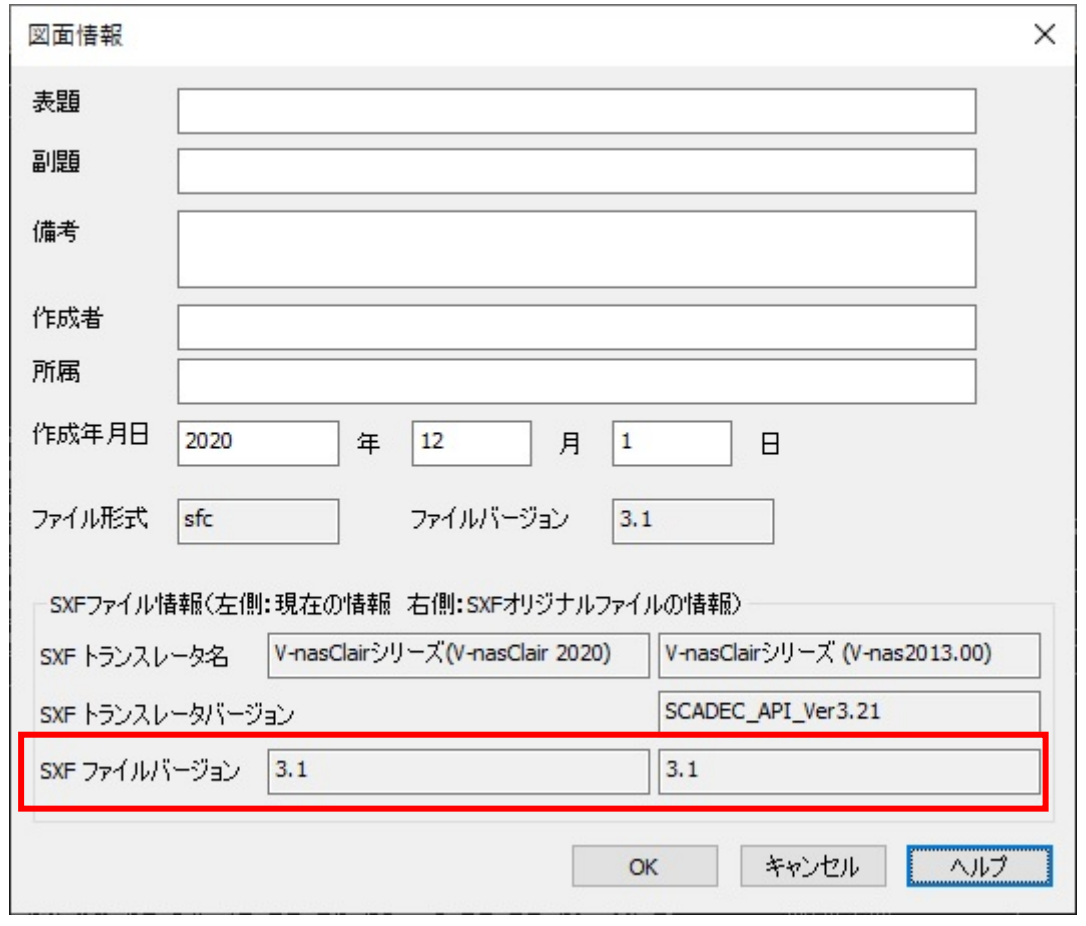

個人利用目的以外の利用、無断転載、複製を禁じます。 当社著作権について ( https://www.kts.co.jp/msg/cpyrighty.html ) Copyright (C) KAWADA TECHNOSYSYTEM CO.LTD. All Rights Reserved.

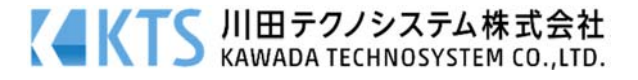